# **Literaturrecherche an der ETH**

Diese kurze Einführung soll einen Überblick über die Literaturrecherche an der ETH geben. Anhand der in der ETH-Bibliothek (www.ethbib.ethz.ch) zur Verfügung stehenden Mittel, werden die verschiedenen Datenquellen und Suchmethoden erklärt.

Geeignet ist diese Zusammenstellung für Studierende, die eine wissenschaftliche Literaturrecherche durchführen aber auch für alle anderen, die sich für das reichhaltige Angebot der ETH-Bibliothek interessieren.

# **ETH Bibliothek online**

Unter www.ethbib.ethz.ch findet man das gesamte Angebot der ETH-Bibliothek im Netz. Für die Literaturrecherche relevant sind die folgenden Links, die im Folgenden erklärt werden.

- NEBIS
	- o Suche nach Büchern und Journals
- Datenbanken
	- o Suche nach Artikeln, Tabellen, Stoffwerten, Normen
- E-Collection
	- o Dissertationen, Lehrmaterial
- E-Zeitschriften
	- o Journals online
- E-Texte
	- o Bücher in elektronischer Form
- Sachgebiete
	- o Linksammlung zu verschiedenen Fachgebieten

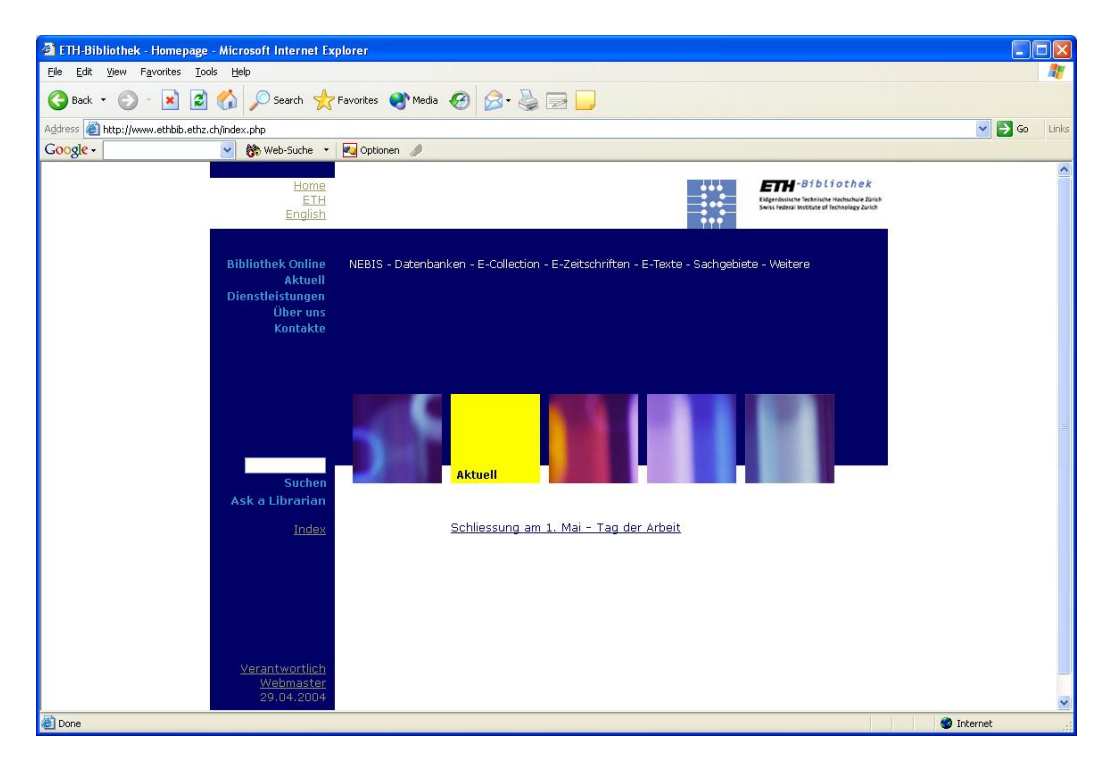

**Figure 1: Internetportal der ETH Bibliothek** 

#### **NEBIS**

Über die Suchmaschine NEBIS werden Bücher und Journals im gesamten schweizerischen Bibliotheksnetz gesucht. Einzelne Artikel (Papers) werden von NEBIS nicht gefunden.

Es stehen zwei Suchmodi zur Verfügung: Wortsuche und Indexsuche. Die Wortsuche ermöglicht die Suche in allen Feldern eines Eintrages. Die Resultate werden einzeln aufgelistet. Bei einer zu hohen Trefferanzahl wird die Änderung der Suchkriterien empfohlen. Nach folgendem Schema kann die Anzahl der Treffer erheblich reduziert werden:

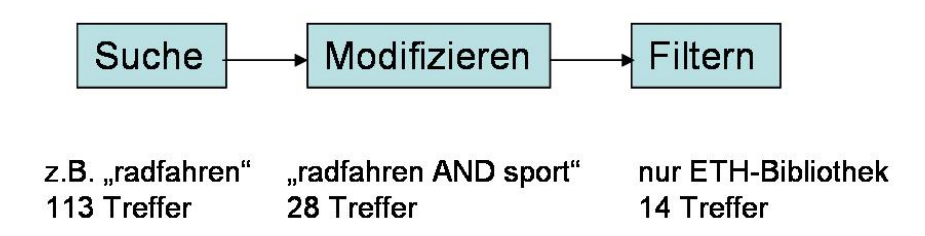

**Figure 2: Empfohlenes Suchschema bei der Wortsuche in NEBIS** 

Die Indexsuche wird in alphabetischen Listen durchgeführt und ergibt häufig weniger Treffer, was anzustreben ist. Zusätzlich zum Suchbegriff muss die Liste (Titel, Autor, Sachbegriff usw.) angegeben werden, in der gesucht werden soll. Die Resultate werden nach Einträgen geordnet präsentiert und können von dort aus wie bei der Wortsuche weiterbearbeitet werden.

Ist das gewünschte Werk gefunden, kann es in der Detailansicht über den Link Alle Exemplare bei der gewünschten Bibliothek bestellt, kopiert oder ausgeliehen werden. Normalerweise sind die Bücher innerhalb einer Stunde bereitgestellt (wird im Benutzungskonto vermerkt) und können am Schalter im HG H-Stock mit entsprechendem Ausweis abgeholt werden. Bei erstmaliger Benutzung muss das Konto zuerst persönlich am Info-Schalter der ETH-Bibliothek freigeschalten werden.

#### **Allgemeine Informationen zur Eingabe im Suchfeld:**

- Groß- und Kleinschreibung wird nicht unterschieden
- Bool'sche Operatoren AND, OR und NOT können direkt im Suchfeld eingegeben werden
- Zeichen '\*' oder '?' können als Platzhalter verwendet werden, wenn entweder die Endung eines Suchbegriffs oder ein Buchstabe im Wort selbst nicht festgelegt ist.
	- o Bsp.: "radfahre\*" sucht nach "radfahren", "radfahrer" usw.
	- o Bsp.: "wom\*n" sucht nach "woman" und "women"

## **Datenbanken**

Die ETH-Bibliothek verfügt über eine sehr große Anzahl von Datenbanken. Diese sind entweder öffentlich (Free), nur über das ETH-Netz zugänglich (ETH) oder passwortgeschützt (Restricted). Die UserID und das Passwort kann bei letzteren über den Link Restricted bezogen werden. Über den Dial-up Service der ETH-Informatikdienste ist die Benutzung der Datenbanken auch von einem externen Computer aus möglich.

Die verfügbaren Datenbanken sind nach Fachgebieten geordnet oder können alphabetisch abgerufen werden. Auch allgemeine Datenbanken wie z.B. das NZZ-Archiv sind hier zugänglich.

Für die Suche nach wissenschaftlichen Artikeln (Papers) ist *Web of Science* eine gute und umfangreiche Quelle. Alternativ zu *Web of Science* können auch *ScienceDirect*, *SciFinder scholar* oder *EI compendex* für die Recherche verwendet werden.

#### **Web of Science**

Die Benutzung von *Web of Science* ist selbsterklärend. In die entsprechenden Felder werden die gewünschten Suchbegriffe eingegeben. Entsprechende Suchergebnisse werden nach anklicken des Search-Buttons ausgegeben. Sie umfassen Titel, Autor und Journal, bei neueren Artikeln meist auch noch den Abstract.

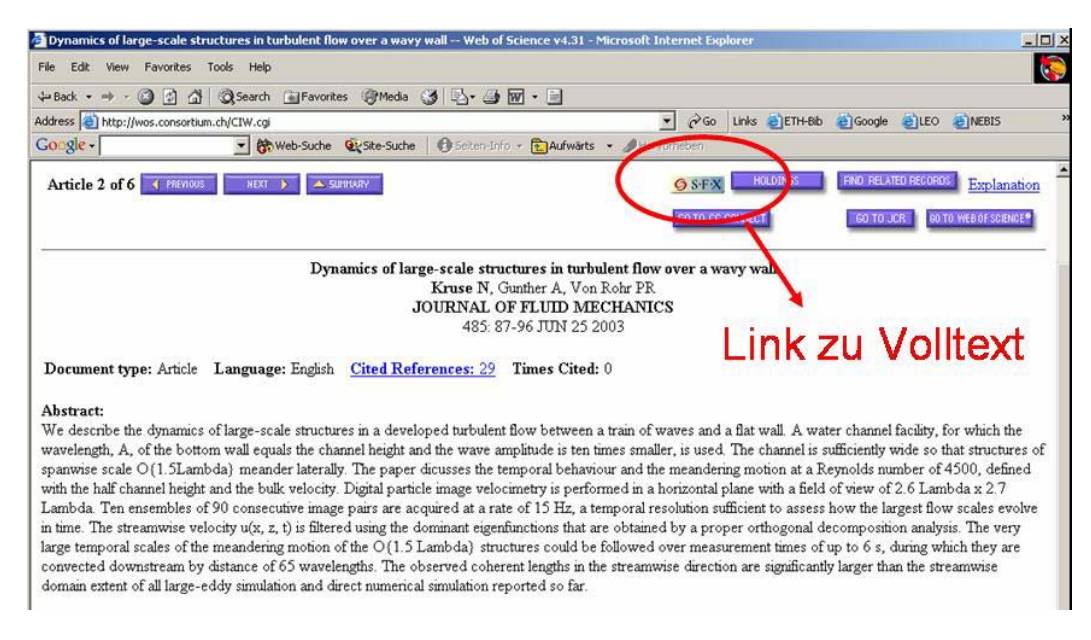

**Figure 3: Beispiel für Suchergebnis in** *Web of Science* 

Bei den Suchergebnissen von *Web of Science* wird der Journal-Titel und teilweise die ISSN-Nummer angegeben. Ein typisches Suchergebnis ist in Figure 3 dargestellt. Der Titel des Artikels lautet "Dynamics of large-scale structures in turbulent flow over a wavy wall". In der Zeile darunter stehen die Autoren des Artikels, gefolgt vom Namen des Journals. Die Bezeichnung 485 87-96 JUN 25 2003 enthält folgende Informationen:

- 485: volume (Band)
- 87-96: Seiten

#### • JUN 25 2003: Erscheinungsdatum

Die Volltextversion (\*.pdf) ist bei vielen Artikeln über den SFX-Link erhältlich. Falls keine SFX-Verknüpfung besteht kann mittels der ISSN oder dem Volltitel das Journal im NEBIS-Katalog (Figure 4) oder unter den E-Journals gefunden werden. Danach wird der Artikel anhand der oben genannten Informationen direkt abgerufen.

|                                                                 | $-10x$<br>NEBIS Bibliothekskatalog / Library catalog / Catalogue de bibliothèques - Microsoft Internet Explorer                                                                                                    |
|-----------------------------------------------------------------|----------------------------------------------------------------------------------------------------|
| File Edit View Favorites Tools Help                             | ド<br>$\mathbb{C}$                                                                                                    |
|                                                                 | 수Back ▼ → ▼ 図 図 企   © Search ③ Favorites ④ Media ③   B ▼ 』 画 ▼ 目                                                                                                    |
|                                                                 | $_{\rm \nu}$<br>Address @http://opac.nebis.ch/ALEPH/SNKCJXE1TOPCHKFAKT6A97NGIX2MDJEJSVGJVYL366QQ454NA6-24570/file/start-id: 7 @Go Links @ETH-Bib @Google @LEO @NEBIS                                                                 |
| Google -                                                        | v <b>extending to the Capital Contract of Contract Contract Contract Contract Contract Contract Contract Contract Contract Contract Contract Contract Contract Contract Contract Contract Contract Contract Contract Contract Co</b> |
|                                                                 |                                                                                                    |
|                                                                 |                                                                                                    |
| <b>NEBIS</b>                                                    | Benutzungskonto   Neustart   Optionen   Sprache   Drucken   Hilfe   Abmelden<br>Andere Kataloge                                                                                                    |
|                                                                 | Wortsuche   Indexsuche   Ergebnisliste   Suchverlauf   Korb<br>IDS Gesamtabfrage                                                                                                    |
|                                                                 |                                                                                                    |
| Wahlen Sie ein Format: Standard Katalogformat Zitierformat MARC | $\blacktriangle$                                                                                                    |
| Titel 1 von 1                                                   | <b>Wächster Satz</b><br>Satz zurück                                                                                                    |
| Titel                                                           | Journal of fluid mechanics                                                                                                    |
| Erscheint                                                       | Vol. 1 (1956)-                                                                                                    |
| Impressum                                                       | Cambridge: Cambridge University Press                                                                                                    |
| Ersch häufigkeit                                                | 2x pro Monat                                                                                                    |
| Fussnote                                                        | Früherer Verlagsort: London                                                                                                    |
| <b>ISSN</b>                                                     | 0022-1120                                                                                                    |
| Externe Verbindung                                              | ETH Zürich Zugriff über: http://www.journals.cup.org/owa_dba/owa/issues_in_journal?jid=FLM                                                                                                    |
| Externe Verbindung                                              | ETH Zürich Zugriffsberechtigung: http://www.ethbib.ethz.ch/readme/cambridge.html                                                                                                    |
| <b>Bandübersicht</b>                                            | Ansicht Abwärts-Verknüpfungen                                                                                                    |
|                                                                 | Treffermenge der Bände erstellen Ergebnisset mit abwärts-verknüpften Sätzen erstellen                                                                                                    |
| <b>Bestandesübersicht</b>                                       | ETH-BIB (Zuerich) Magazin   P 711497   1 (1956)-. Print- und Online-Ausgabe vorhanden                                                                                                    |
| <b>Bestandesübersicht</b>                                       | PSI (Villigen)   Z 203   57 (1973)-                                                                                                    |
| Bestandesübersicht                                              | EPF-BC (Lausanne) SPPH Périodique (physique)   B 878   Vol.1(1956)-                                                                                                    |
| <b>Bestandesübersicht</b>                                       | ETH-VAW (Zuerich)   Vol.23, part 4 (1965)- vol.377 (1998)                                                                                                    |
| Gesamtbestand                                                   | Alle Exemplare                                                                                                    |
| Bestand/Jahr                                                    | Jahr - 1988                                                                                                    |
| Bestand/Jahr                                                    | Jahr - 2003                                                                                                    |
| Bestand/Jahr                                                    | Jahr - 2002                                                                                                    |
| Bestand/Jahr                                                    | Jahr - 2001                                                                                                    |
| Bestand/Jahr                                                    | Jahr - 2000                                                                                                    |
| Bestand/Jahr                                                    | Jahr - 1999                                                                                                    |
| Bestand/Jahr                                                    | Jahr - 1998<br>$\blacktriangledown$                                                                                                    |
|                                                                 | <b>D</b> Internet<br>h                                                                                                    |

**Figure 4: Journal-Suche in NEBIS** 

Bei einigen Journals sind die älteren Bände nicht in elektronischer Form vorhanden. Diese können jedoch ausgeliehen und der betreffende Artikel kopiert werden.

# **E-Collection**

Hier sind die Dissertationen der ETH ab dem Jahr 1999 elektronisch gespeichert und abrufbar. Ältere Ausgaben sind über den NEBIS-Katalog zu finden und stehen zur Ausleihe zur Verfügung. Zusätzlich enthält diese Datenbank umfangreiche Sammlungen von Lehrmaterialien, Tagungsberichten und Zeitschriften. Der Link E-COL führt zu den jeweiligen Einträgen.

## **E-Journals**

Die elektronischen Ausgaben einer Vielzahl von Journals sind unter E-Journals zu finden. Oft lohnt es sich direkt bei der Online-Ausgabe eines Journals nach betreffenden Artikeln zu suchen, wenn die Informationen über die Papers ausreichend sind. Die wichtigsten akademischen Verlage wie *Academic Press*, *Elsevier*, *Springe*r usw. sind in vollem Umfang zugänglich.

# **E-Texte**

Bücher in elektronischer Form sind nach Fachgebieten sortiert. Abgerufen werden sie mit E-TXT.

# **Sachgebiete**

Fachreferenten der ETH-Bibliothek erstellen und kommentieren Linksammlungen zu allen wichtigen Wissenschaftsgebieten. Unter FR kann man die Referenten persönlich kontaktieren.

## **IPE-Bibliothek**

Für das Institut für Verfahrenstechnik steht die Präsenzbibliothek im ML G26 zur Verfügung. Standardwerke, Spezialliteratur, Journals und Kataloge können dort durchgesehen werden, dürfen aber nicht aus der Bibliothek entfernt werden. Unter www.clicaps.ethz.ch kann auf die Datenbank der IPE-Bibliothek zugegriffen werden.

Aktualisiert am 14.02.2008